**Sco – Using the show isdn status Command for BRI Troublesh** 

# **Table of Contents**

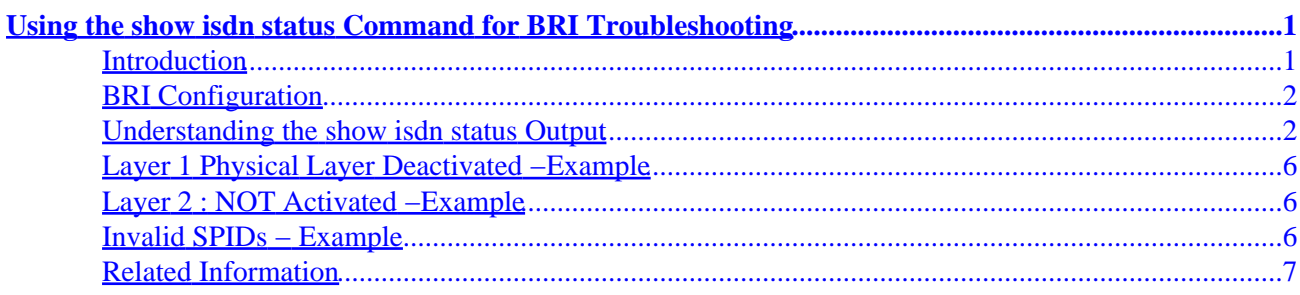

# <span id="page-2-0"></span>**Using the show isdn status Command for BRI Troubleshooting**

**Introduction BRI Configuration Understanding the show isdn status Output Layer 1 Physical Layer Deactivated −Example Layer 2 : NOT Activated −Example Invalid SPID's − Example Related Information**

# **Introduction**

**Note:** The information in this document is based on Cisco IOS® Software Release 12.0.

This document explains troubleshooting Integrated Services Digital Network (ISDN) using the **show isdn status** command to verify that ISDN BRI Layer 1 is ACTIVE, LAYER 2 State is MULTIPLE\_FRAME\_ESTABLISHED, and the service profile identifiers (SPIDs) are valid. If all of these conditions are satisfied, your problem is not likely to be an ISDN layer 1 or layer 2 problem, and you should refer to Troubleshooting ISDN BRI Layer 3 using the **debug isdn q931** Command for further troubleshooting. Continue with this document for a thorough explanation of how to use the **show isdn status** command to isolate the problem. However, if you have used the **show isdn status** command and have isolated the problem to one of the symptoms shown below, you can go directly to that section for troubleshooting and configuration resources.

• Layer 1 Status: DEACTIVATED

• Layer 2 Status: Layer 2 NOT Activated

• Spid Status: spid *number* NOT valid

• Layers 1 and 2 are Active; SPIDs are Valid

• Configuring ISDN BRI with DDR Dialer Profiles

• Configuring BRI−to−BRI Dialup with DDR Dialer Maps

The **show isdn status** command displays the status of all ISDN interfaces or a specific ISDN interface. When troubleshooting ISDN Basic Rate Interface (BRI), it is necessary to first determine if the router can properly communicate with the telco ISDN switch. Once this has been verified, you can proceed on to higher level troubleshooting issues such as dialer interfaces, interesting traffic definitions, PPP negotiation, and authentication failures.

<span id="page-3-0"></span>**Note**: In certain parts of the world (notably in Europe) telco ISDN switches may deactivate Layer 1 or 2 when there are no active calls. Hence, when there are no active calls, **show isdn status** will indicate the Layer 1 and 2 are down. But when a call occurs Layers 1 and 2 will be brought up. Make a test BRI call to verify whether the BRI is functioning. If the call succeeds, then you need no further ISDN troubleshooting.

## **BRI Configuration**

The configuration necessary for the router to communicate with the telco ISDN switch is fairly simple.

1.

You must have the switch type correctly configured for the BRI interface. Contact the telco to find out your circuit switch type.

2.

You may be required to have Service Profile IDentifiers (SPIDs) configured. If you are connecting to a DMS−100 or NI−1 switch, you will most likely need to configure spids. Most 5ess switches don't require spids, However, always contact your telco to determine if you need to configure the spids and what they are. For more information on SPID formats, refer to Known SPID Formats.

**Note**: If the telco informs you that spids are not required, then configure the interface as normal, skipping the **isdn spid1** and **isdn spid2** commands.

A typical BRI interface configuration section, just sufficient to allow the router to properly establish connectivity to the telco ISDN switch, is provided below.

interface BRI0 isdn switch−type basic−ni isdn spid1 51255544440101 5554444 isdn spid2 51255544450101 5554445

**Note**: The above configuration does not have all the necessary commands to permit the router to send or receive calls. Refer to Configuring ISDN DDR with Dialer Profiles or Configuring BRI−to−BRI Dialup with DDR Dialer Maps for more information on configuring the router to send and receive calls.

## **Understanding the show isdn status Output**

The **show isdn status** output shown below is an example of a properly functioning BRI circuit. In the following example, Layer 1 is MULTIPLE\_FRAME\_ESTABLISHED, the Terminal Endpoint Identifiers (TEIs) have been successfully negotiated, and ISDN Layer 3 (end−to−end) is ready to make or receive calls. The items you should pay attention to are linked to each corresponding field in the table shown below.

```
maui−nas−01#show isdn status 
The current ISDN Switchtype = basic−ni1 
ISDN BRI0 interface 
Layer 1 Status: 
ACTIVE
Layer 2 Status: 
TEI = 109, State = MULTIPLE_FRAME_ESTABLISHED 
TEI = 110, State = MULTIPLE_FRAME_ESTABLISHED 
Spid Status: 
TEI 109, ces = 1, state = 8(established) 
spid1 configured, spid1 sent, spid1 valid
```
Cisco − Using the show isdn status Command for BRI Troubleshooting

```
Endpoint ID Info: epsf = 0, usid = 1, tid = 1
TEI 110, ces = 2, state = 8(established)
spid2 configured, spid2 sent, spid2 valid 
Endpoint ID Info: epsf = 0, usid = 3, tid = 1
Layer 3 Status: 
0 Active Layer 3 Call(s) 
Activated dsl 0 CCBs = 0 
Total Allocated ISDN CCBs = 0
```
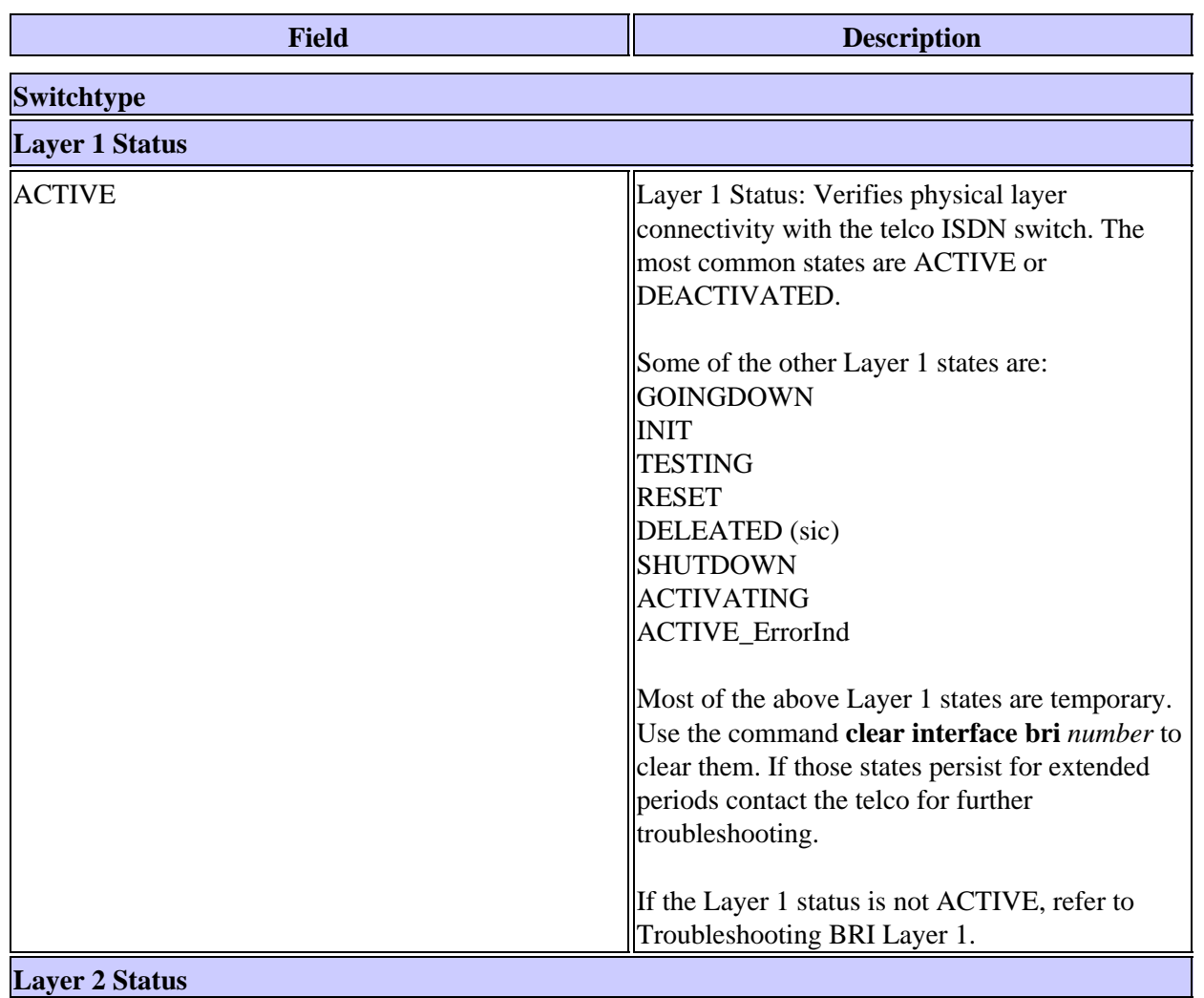

#### **Table: Show ISDN Status Field Descriptions**

**Layer 2 Status**

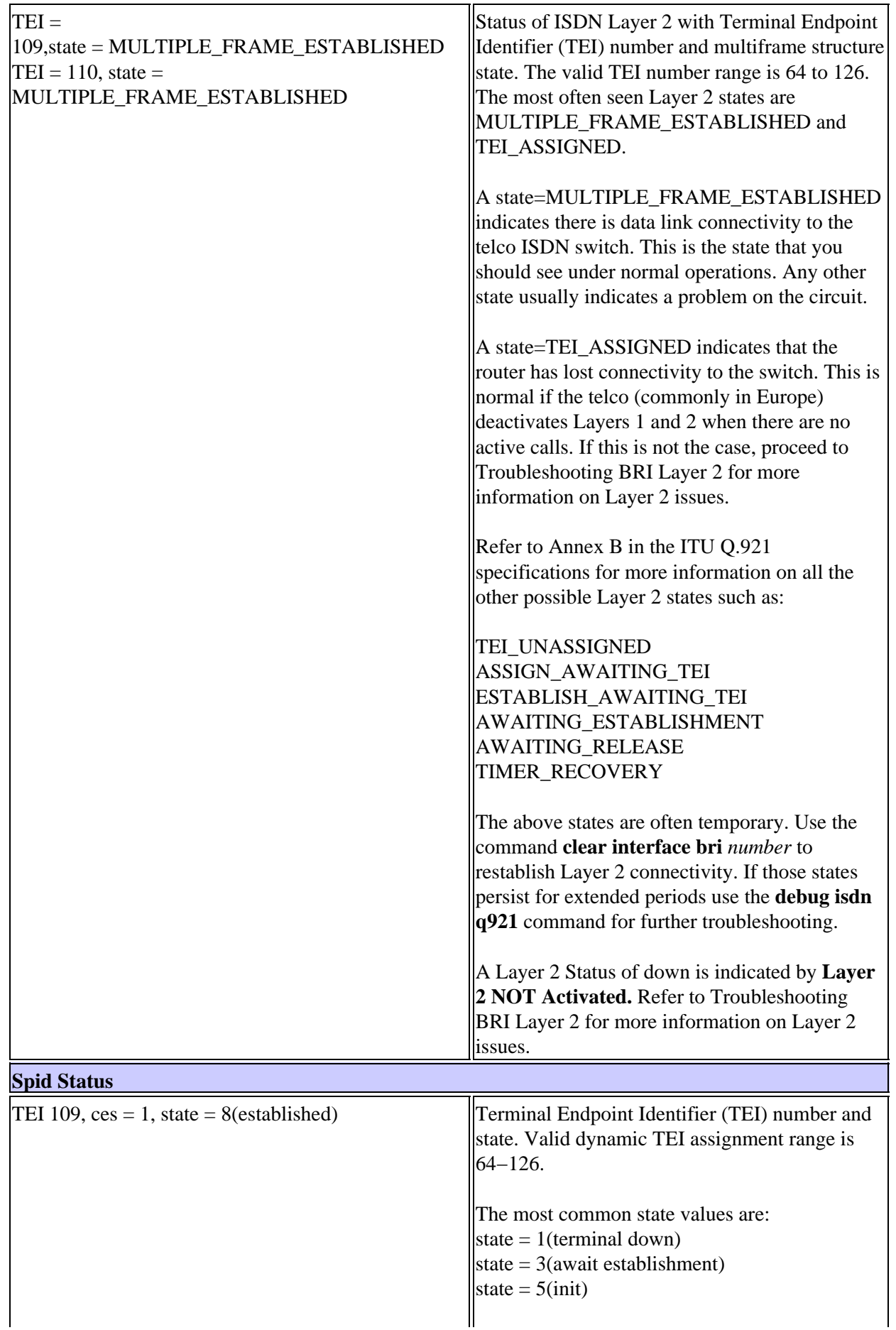

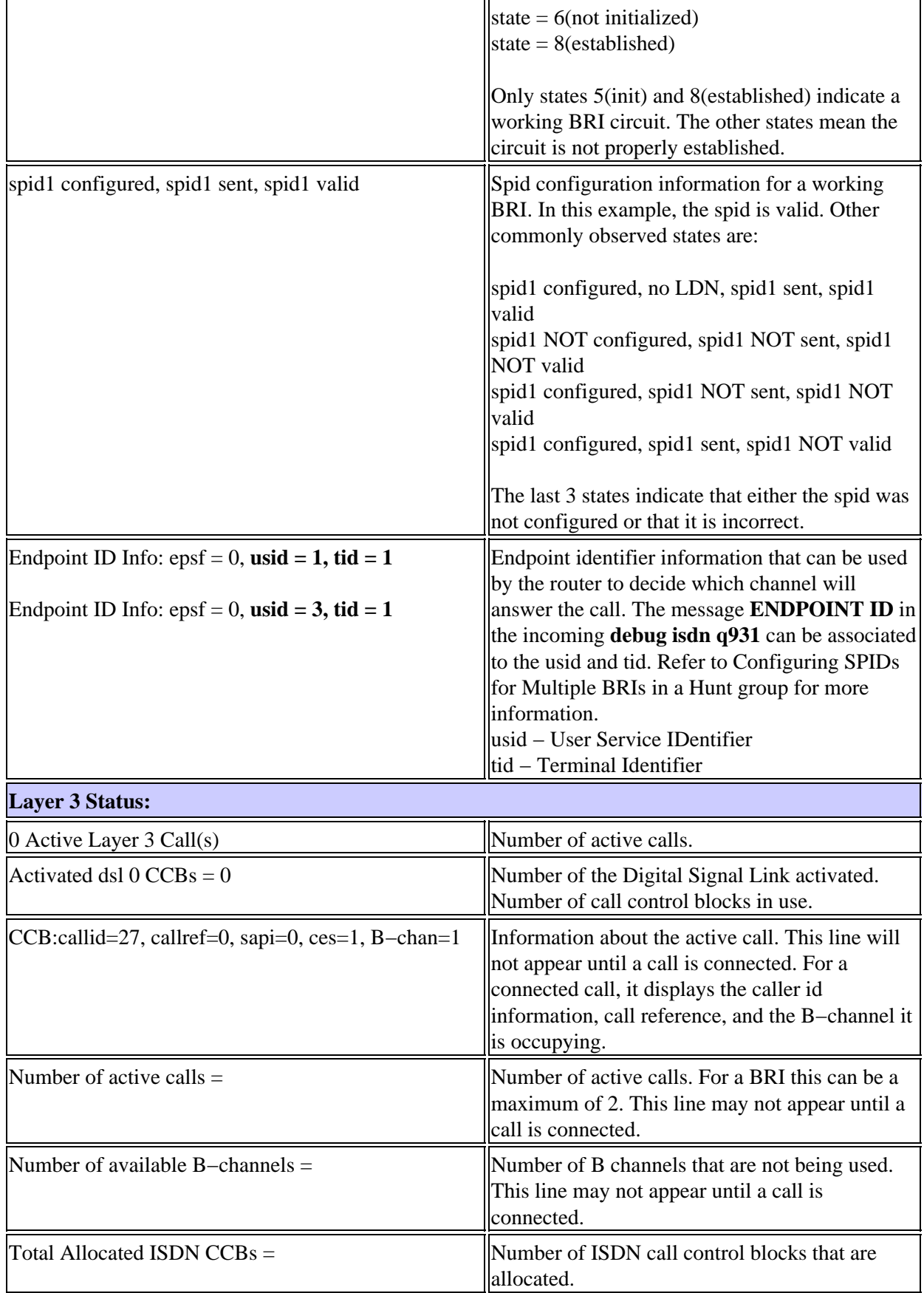

### <span id="page-7-0"></span>**Layer 1 Physical Layer Deactivated −Example**

The example below shows BRI layers 1 and 2 down. The common reasons are that the bri interface is shut or there is bad cabling. However, to properly troubleshoot this, refer to **Troubleshooting ISDN BRI Layer 1**.

```
superchicken#show isdn status
Global ISDN Switchtype = basic−ni
ISDN BRI0 interface dsl 0, interface ISDN Switchtype = basic−ni
Layer 1 Status: 
DEACTIVATED 
! −− Layer 1 is down
Layer 2 Status: 
Layer 2 NOT Activated 
! −− Layer 2 is down
Spid Status:
TEI Not Assigned, ces = 1, state = 3(await establishment)
spid1 configured, spid1 NOT sent, spid1 NOT valid
TEI Not Assigned, ces = 2, state = 1(terminal down)
spid2 configured, spid2 NOT sent, spid2 NOT valid 
Layer 3 Status:
0 Active Layer 3 Call(s) 
Activated dsl 0 CCBs = 0 
The Free Channel Mask: 0x80000003
Total Allocated ISDN CCBs = 0 
superchicken#
```
### **Layer 2 : NOT Activated −Example**

The example below shows that BRI layer 1 is up while Layer 2 is down. Refer to **Troubleshooting BRI Layer 2** for more information on correcting this issue.

```
superchicken#show isdn status 
Global ISDN Switchtype = basic−ni 
ISDN BRI0 interface 
dsl 0, interface ISDN Switchtype = basic−ni 
Layer 1 Status: 
ACTIVE 
! −− Layer 1 is up
Layer 2 Status: 
Layer 2 NOT Activated 
! −− Layer 2 is down
Spid Status: 
TEI Not Assigned, ces = 1, state = 3(await establishment) 
spid1 configured, spid1 NOT sent, spid1 NOT valid 
TEI Not Assigned, ces = 2, state = 1(terminal down) 
spid2 configured, spid2 NOT sent, spid2 NOT valid 
Layer 3 Status: 
TWAIT timer active 
0 Active Layer 3 Call(s) 
Activated dsl 0 CCBs = 0 
The Free Channel Mask: 0x80000003 
Total Allocated ISDN CCBs = 0 
superchicken#
```
### **Invalid SPIDs − Example**

The examples below show that Layer 1 is up and Layer 2 is down due to invalid SPIDs If you configure the SPIDs correctly, this error should be resolved. Refer to **Troubleshooting ISDN BRI SPID** for more information.

Cisco − Using the show isdn status Command for BRI Troubleshooting

```
checker#show isdn status
Global ISDN Switchtype = basic−ni 
ISDN BRI0 interface 
dsl 0, interface ISDN Switchtype = basic−ni 
!−− interface switch type
Layer 1 Status: 
ACTIVE
!−− Layer 1 is up.
Layer 2 Status: 
Layer 2 NOT Activated
!−− Layer 2 is not up
TEI Not Assigned, ces = 1, state = 3(await establishment) 
spid1 configured, spid1 NOT sent, spid1 NOT valid
!−− spid was configured but not sent
TEI Not Assigned, ces = 2, state = 1(terminal down) 
spid2 configured, spid2 NOT sent, spid2 NOT valid
Layer 3 Status: 
TWAIT timer active 
0 Active Layer 3 Call(s) 
Activated dsl 0 CCBs = 0 
The Free Channel Mask: 0x80000003 
Total Allocated ISDN CCBs = 0
```
The following output shows an example where only one of the spids on the BRI interface was configured incorrectly. Even in such a case, the BRI circuit is not considered fully operational since neither TEI state is established.

```
maui−soho−02#show isdn status
Global ISDN Switchtype = basic−ni
ISDN BRI0 interface
dsl 0, interface ISDN Switchtype = basic−ni
!−− interface switch type
Layer 1 Status:
ACTIVE
Layer 2 Status:
TEI = 73, Ces = 2, SAPI = 0, State = TEI_ASSIGNED
TEI = 104, Ces = 1, SAPI = 0, State = MULTIPLE_FRAME_ESTABLISHED
!−− indicates the circuit is partially up, hence this is probably
!−− a configuration issue
Spid Status:
TEI 104, ces = 1, state = 6(not initialized)
!−− TEI is down
spid1 configured, spid1 sent, spid1 NOT valid
!−− spid 1 is NOT configured correctly
TEI 73, ces = 2, state = 1(terminal down)
!−− TEI is down 
spid2 configured, spid2 sent, spid2 valid
!−− spid 2 is configured correctly
Endpoint ID Info: epsf = 0, usid = 1, tid = 1
Layer 3 Status:
0 Active Layer 3 Call(s)
Activated dsl 0 CCBs = 0
The Free Channel Mask: 0x80000003
Total Allocated ISDN CCBs = 0
```
### **Related Information**

- **Troubleshooting ISDN BRI Layer 1**
- **Troubleshooting BRI Layer 2**
- **Troubleshooting ISDN BRI SPIDs**
- **Troubleshooting ISDN BRI Layer 3 using the debug isdn q931 Command**
- **Dialup Technology: Troubleshooting Techniques**
- **Access−Dial Technical Tips**
- **Access−Dial Top Issues**
- **Access Products Support Page**
- **Access Technology Support Page**

All contents are Copyright © 1992−−2001 Cisco Systems Inc. All rights reserved. Important Notices and Privacy Statement.

Updated: May 30, 2002 Document ID: 5705